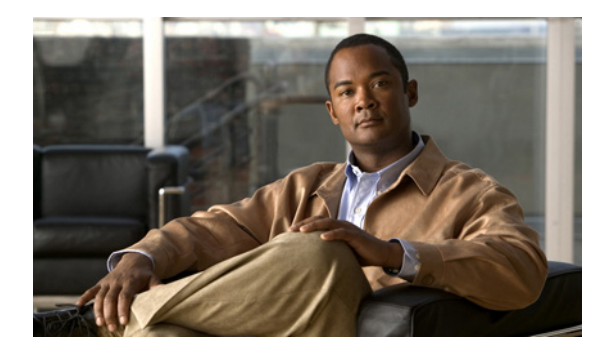

# **M** コマンド

この章では、M で始まる Cisco NX-OS セキュリティ コマンドについて説明します。

## **mac access-list**

Mac Access Control List (ACL; アクセス コントロール リスト)を作成するか、または特定の ACL の MAC アクセス リスト コンフィギュレーション モードを開始するには、**mac access-list** コマンド を使用します。MAC ACL を削除するには、このコマンドの **no** 形式を使用します。

**mac access-list** *access-list-name*

**no mac access-list** *access-list-name*

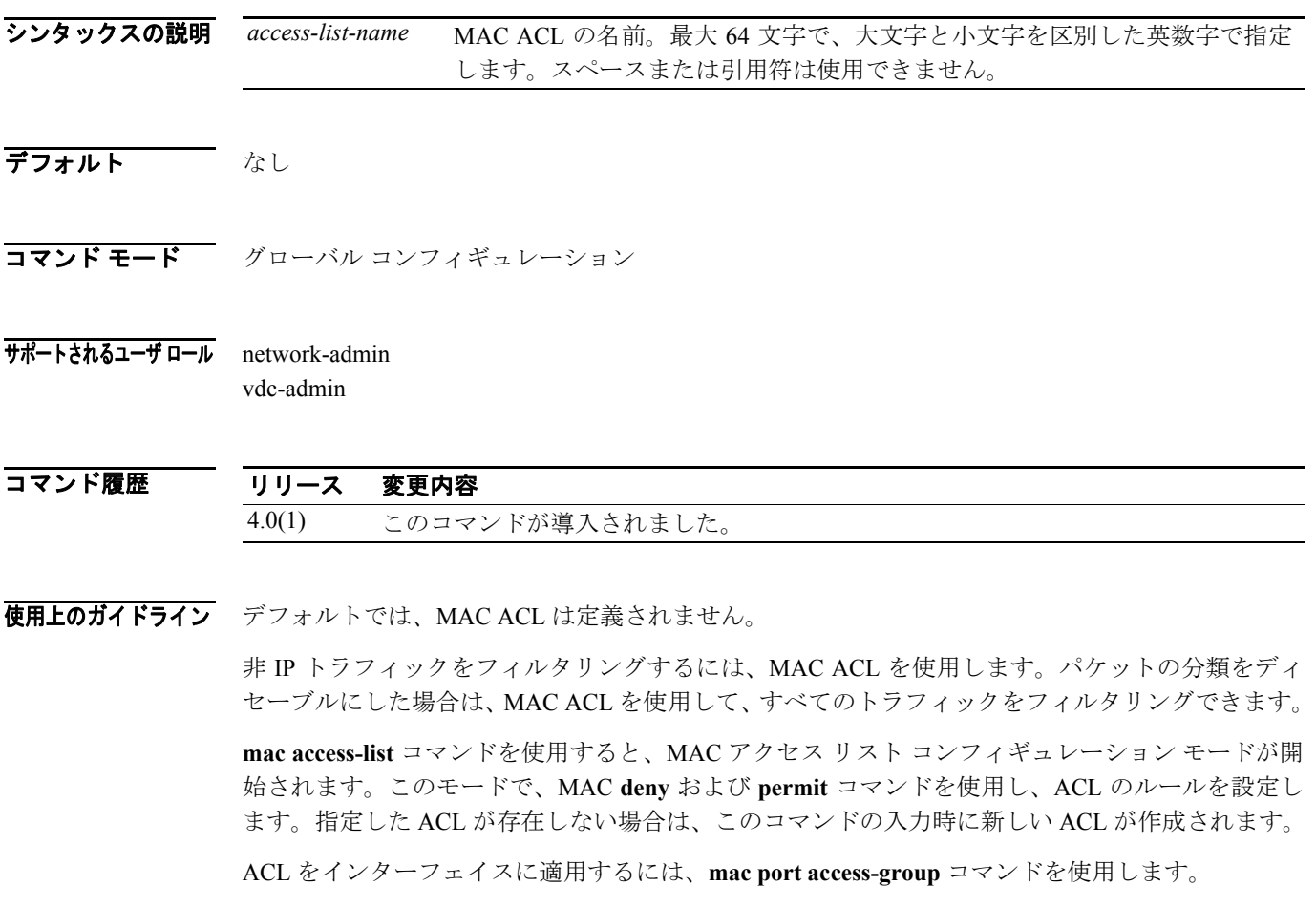

**Cisco NX-OS Security** コマンド リファレンス **Release 4.0**

すべての MAC ACL は、最終ルールとして、次の暗黙ルールが設定されます。

deny any any *protocol*

この暗黙のルールにより、トラフィックのレイヤ 2 ヘッダーに指定されたプロトコルに関係なく、 一致しないトラフィックが確実に拒否されます。

MAC ACL の各ルールの統計情報を記録するには、**statistics per-entry** コマンドを使用します。暗黙 ルールの統計情報は記録されません。暗黙ルールに一致したパケットの統計情報を記録するには、 パケットの deny (拒否) ルールを明示的に設定する必要があります。

このコマンドには、ライセンスは不要です。

**例 インスタン あい あいさん 次に、mac-acl-01 という MAC ACL の MAC アクセス リスト コンフィギュレーション モードを開始** する例を示します。

> switch# **conf t** switch(config)# **mac access-list mac-acl-01** switch(config-acl)#

#### 関連コマンド

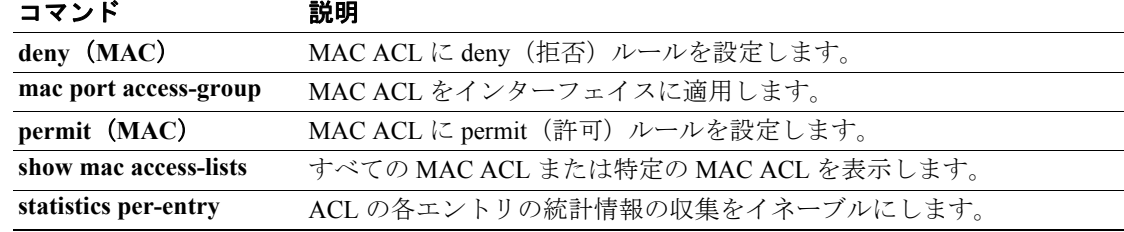

### **mac port access-group**

MAC Access Control List (ACL; アクセス コントロール リスト) をインターフェイスに適用するに は、**mac port access-group** コマンドを使用します。インターフェイスから MAC ACL を削除するに は、このコマンドの **no** 形式を使用します。

**mac port access-group** *access-list-name*

**no mac port access-group** *access-list-name*

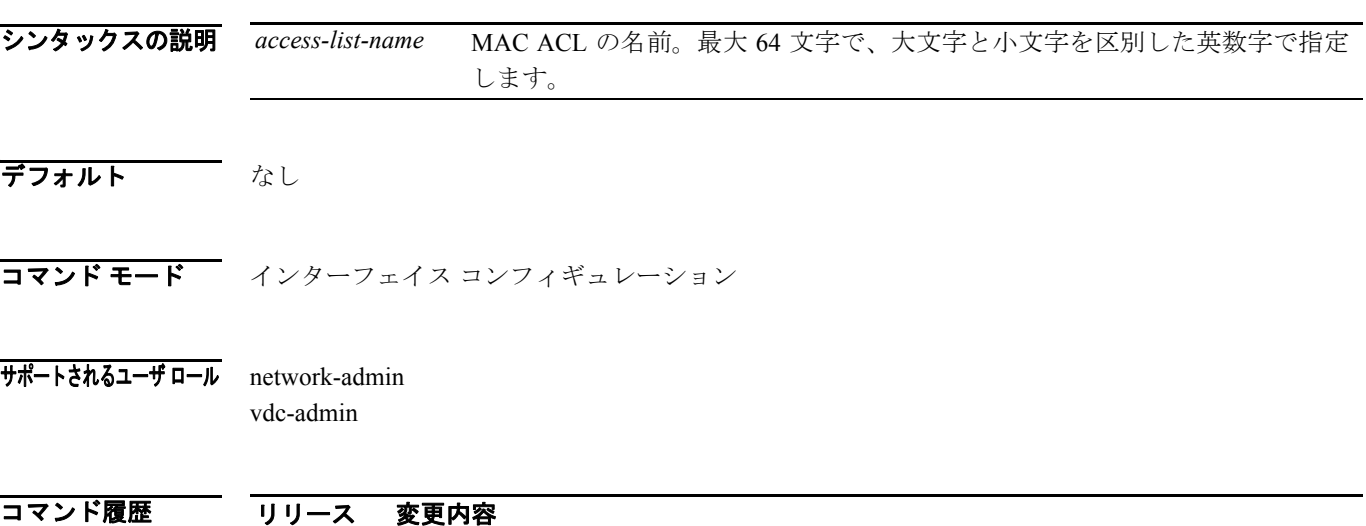

使用上のガイドライン デフォルトでは、インターフェイスに MAC ACL は適用されません。

4.0(1) このコマンドが導入されました。

デバイス上にレイヤ 3 ヘッダーに基づくトラフィック分類が設定されていない場合を除き、MAC ACL は非 IP トラフィックに適用されます。パケット分類がディセーブルの場合は、MAC ACL が すべてのトラフィックに適用されます。

**mac port access-group** コマンドを使用することにより、次のインターフェイス タイプに対して、 MAC ACL をポート ACL として適用できます。

- **•** レイヤ 2 インターフェイス
- **•** レイヤ 2 イーサネット ポートチャネル インターフェイス

MAC ACL を [VLAN](#page-4-0) ACL として適用することもできます。詳細については、「match (VLAN アクセ ス [マップ\)」\(](#page-4-0)p.191)を参照してください。

MAC ACL が適用されるのは、インバウンド トラフィックだけです。MAC ACL が適用されると、 パケットが ACL のルールに対してチェックされます。最初の一致ルールによってパケットが許可 されると、そのパケットは引き続き処理されます。最初の一致ルールによってパケットが拒否され ると、そのパケットはドロップされ、ICMP ホスト到達不能メッセージが戻されます。

デバイスから特定の ACL を削除した場合、インターフェイスからその ACL を削除しなくても、削 除した ACL はインターフェイス上のトラフィックには影響しません。

このコマンドには、ライセンスは不要です。

 $\blacksquare$ 

**例 イーナネット インターフェイス 2/1 に対して、mac-acl-01 という MAC ACL を適用する例を** 示します。

```
switch# config t
switch(config)# interface ethernet 2/1
switch(config-if)# mac port access-group mac-acl-01
```
次に、イーサネット インターフェイス 2/1 から、mac-acl-01 という MAC ACL を削除する例を示し ます。

```
switch# config t
switch(config)# interface ethernet 2/1
switch(config-if)# no mac port access-group mac-acl-01 in
```

```
関連コマンド
```
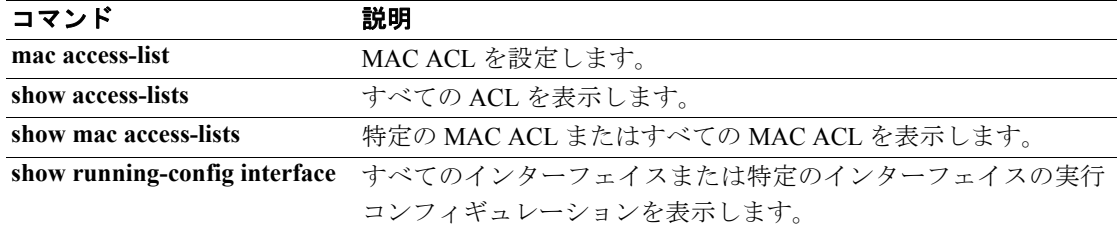

## <span id="page-4-0"></span>**match**(**VLAN** アクセス マップ)

VLAN アクセス マップ内のトラフィック フィルタリング用として Access Control List(ACL; アクセ ス コントロール リスト)を指定するには、match コマンドを使用します。VLAN アクセス マップ から **match** コマンドを削除するには、このコマンドの **no** 形式を使用します。

**match** {**ip | mac**} **address** *access-list-name*

**no match** {**ip | mac**} **address** *access-list-name*

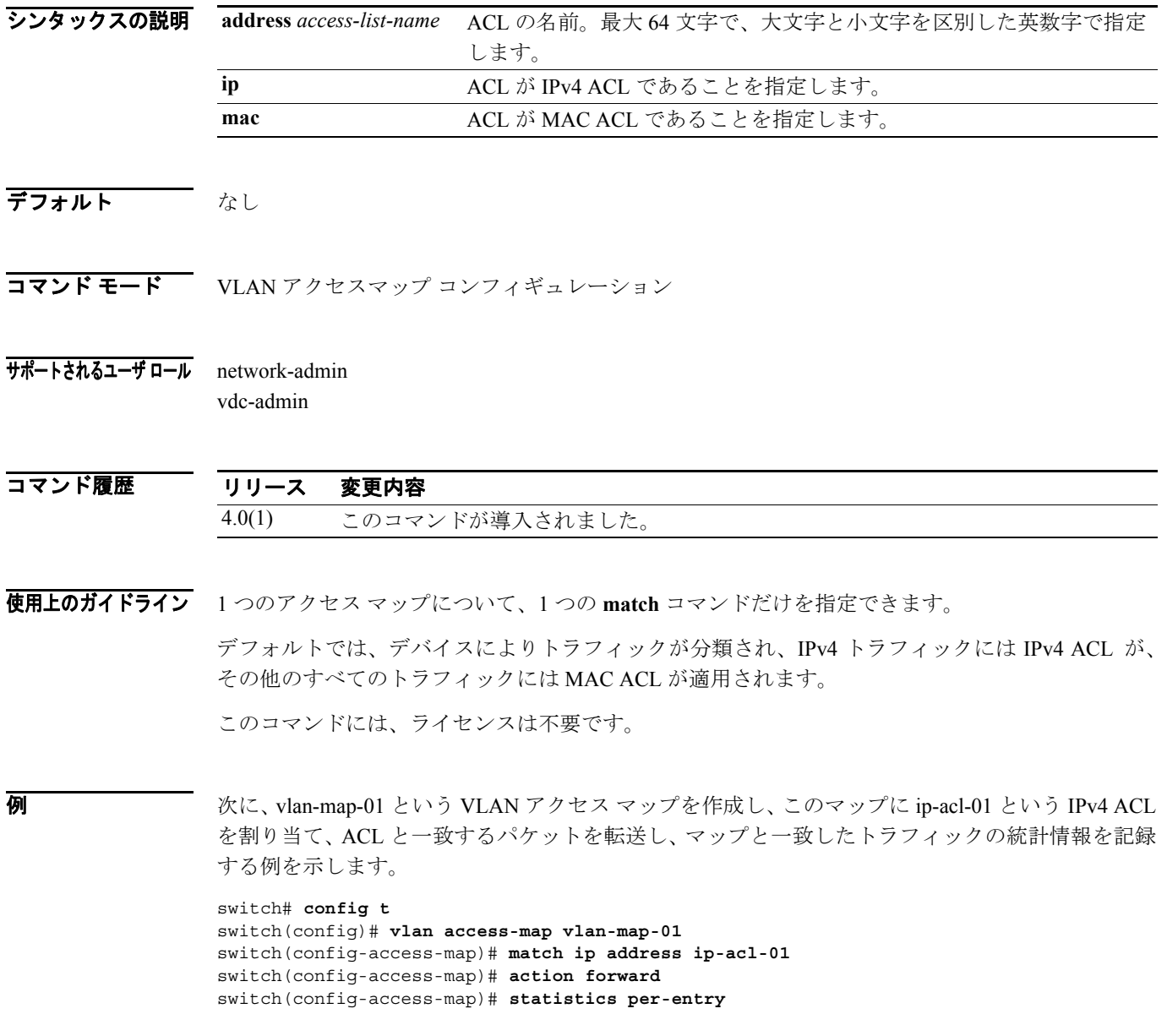

### 関連コマンド コマンド 説明

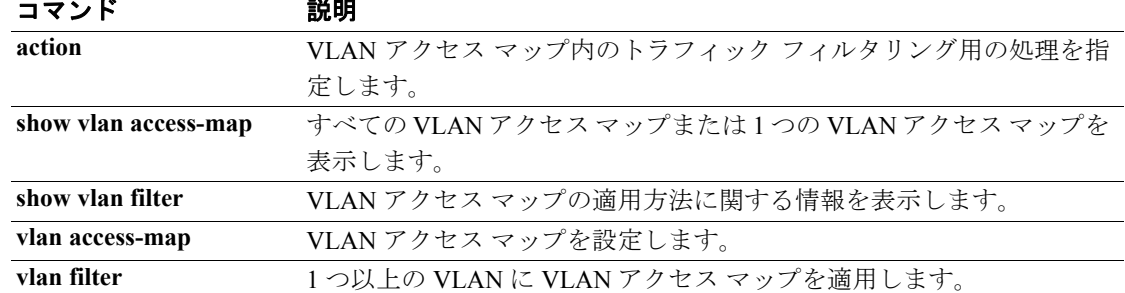

## **match**(クラス マップ)

コントロール プレーン クラス マップの一致基準を設定するには、**match** コマンドを使用します。 コントロール プレーン クラス マップの一致基準を削除するには、このコマンドの **no** 形式を使用し ます。

- **match access-group name** *access-list*
- **match exception** {[**ip** | **ipv6**] {**icmp** {**redirect** | **unreachable**} | **option**}}
- **match protocol arp**
- **match redirect** {**arp-inspect** | **dhcp-snoop**}
- **no match access-group name** *access-list*
- **no match exception** {[**ip** | **ipv6**] {**icmp** {**redirect** | **unreachable**} | **option**}}
- **no match protocol arp**
- **no match redirect** {**arp-inspect** | **dhcp-snoop**}

シンタックスの説明

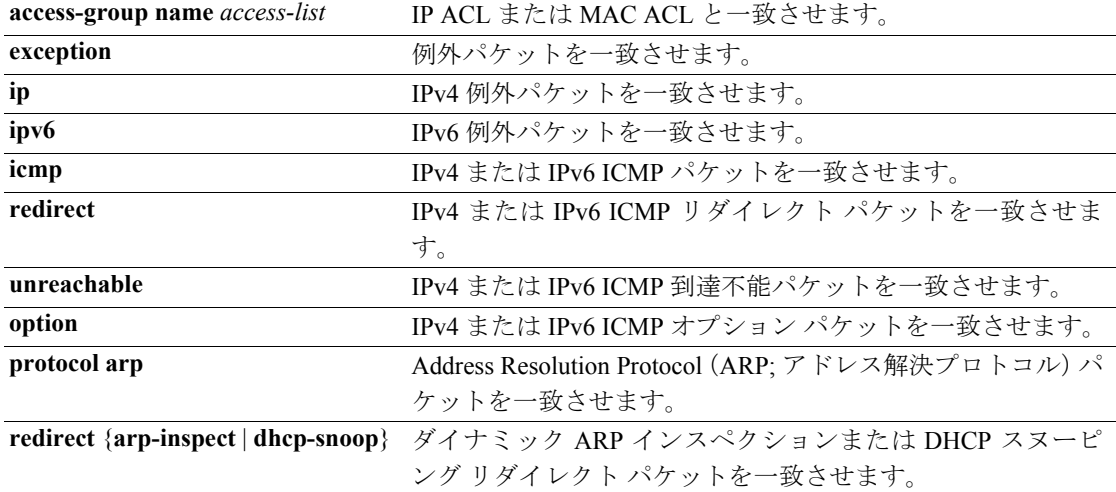

#### デフォルト なし

コマンド モード クラス マップ コンフィギュレーション

### サポートされるユーザ ロール network-admin vdc-admin

#### コマンド履歴

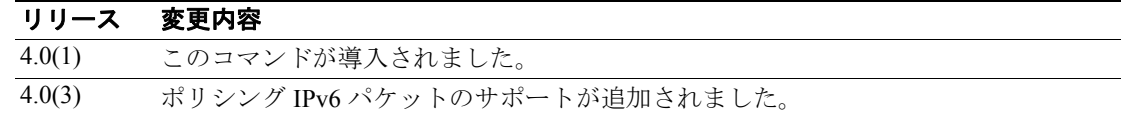

### 使用上のガイドライン このコマンドで ACL を指定するには、事前に IP ACL または MAC ACL を作成しておく必要があり ます。

このコマンドを使用できるのは、デフォルトの VDC だけです。

このコマンドには、ライセンスは不要です。

П

**例 わきの あい あい スペール プレーン クラス マップの一致基準を指定する例を示します。** 

switch# **config t** switch(config)# **class-map type control-plane ClassMapA** switch(config-pmap)# **match exception ip icmp redirect** switch(config-pmap)# **match redirect arp-inspect**

次に、コントロール プレーン クラス マップの一致基準を削除する例を示します。

switch# **config t** switch(config)# **class-map type control-plane ClassMapA** switch(config-pmap)# **no match exception ip icmp redirect**

関連コマンド

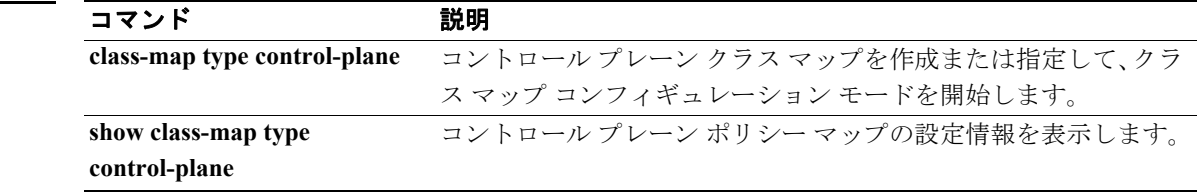